**The terminals.** The touchscreen voting terminals are mounted on a stand with side panels for **1** privacy. When you get to the polls you must declare your party, show your photo identification and sign the poll book. Poll workers give you a card with instructions on how to use the terminal. Instructions also are on the voting machine screen.

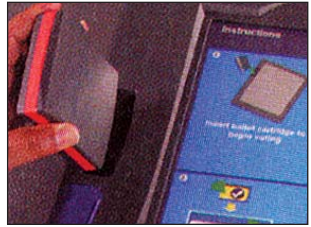

**Electronic ballot.** You will see a 15 inch electronic display of the ballot. **Electronic ballo**<br>
You will see a 15<br>
inch electronic di<br>
play of the ballot.<br>
Use your finger or rubber stylus to touch the name of the candidate you are voting for.

**Sign out.** Voters must sign out at the clerk's table before they leave the polling place.

**Vote.** Once you have reviewed the ballot and are sure of your choices, touch the red "Vote" button or the green "Press here to cast your ballot now" selection. Both choices will blink. **Remember:** You must review the entire ballot before you touch the red "Vote" button or the green "Press here to cast your ballot now" selection. If you attempt to press the "Vote" button without viewing the entire ballot, you will get an error message. Once you hit the red "Vote" button or the green "Press here to cast your ballot now" selection, you must touch "Confirm" for your vote to be recorded.

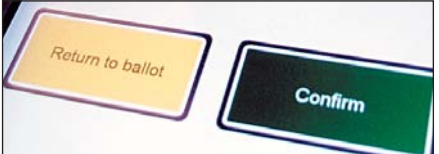

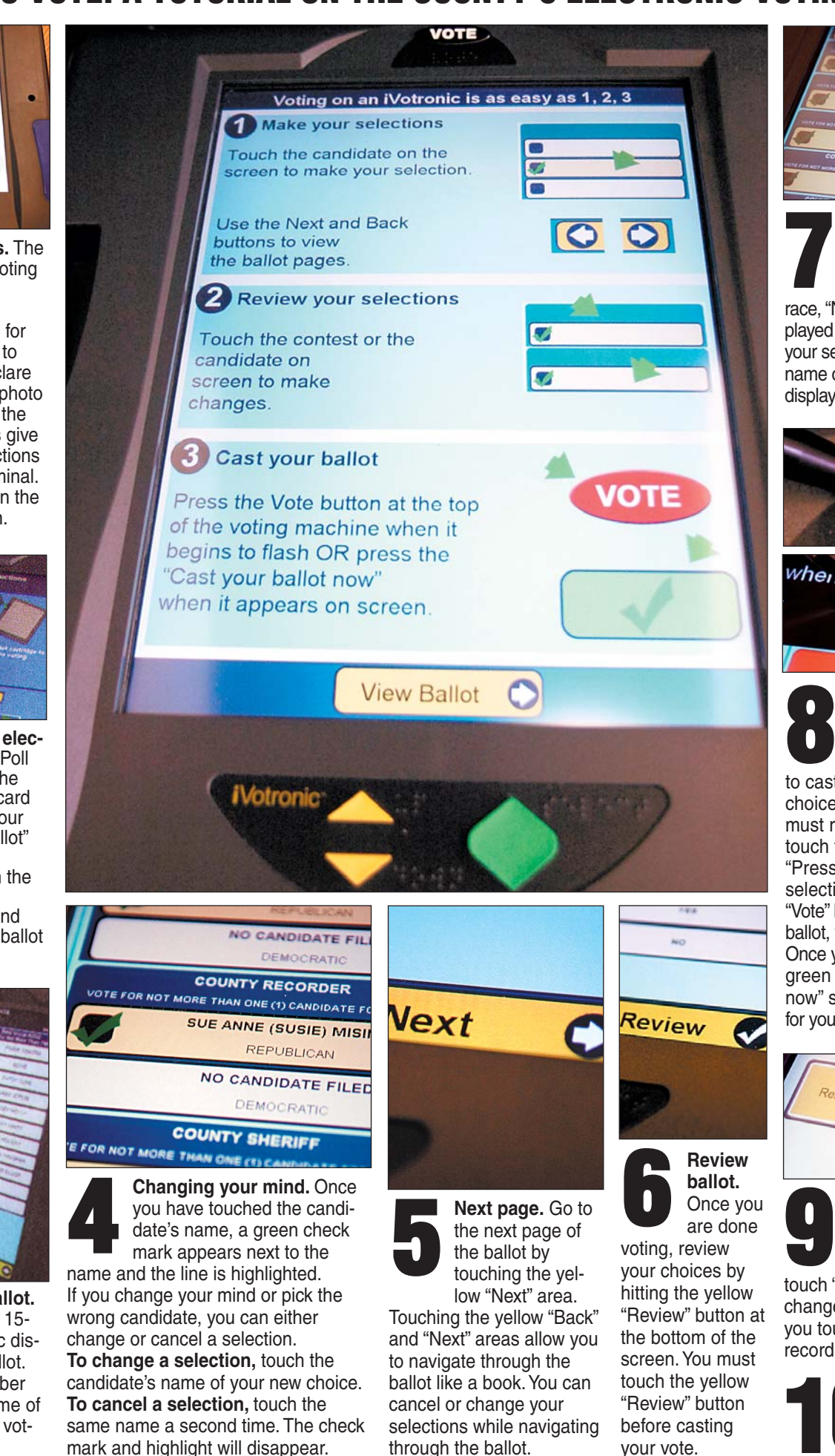

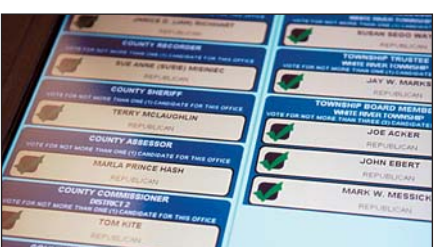

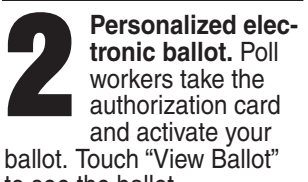

to see the ballot. Instructions appear on the screen. Poll workers remove the activator and allow you to cast your ballot in private.

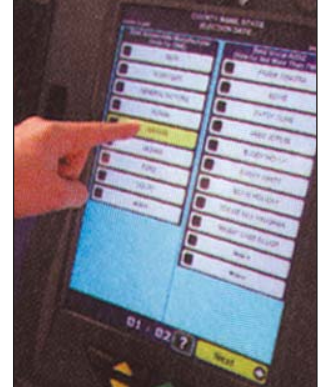

**Selections displayed.** After hitting the "Review" button, all of your selections will be displayed on the screen. If you did not vote in a race, "No Selection Made" will be displayed under the office.You can change your selections by touching the office or name of a candidate. A new screen will be displayed. Make your selections. **7**

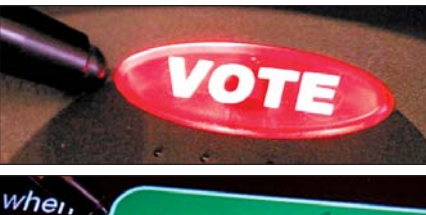

Press here to cast

your ballot now.

**Confirm ballot.** One more screen will appear asking you to "Confirm" your ballot. If you are ready to cast the ballot, touch "Confirm." If you want to make any changes, touch "Return to Ballot." Once you touch "Confirm," your vote will be

recorded.

Here is a look at who's on the ballot in Johnson County:

#### **President**

Hillary Clinton, D Mike Huckabee, R John McCain, R Barack Obama, D Ron Paul, R Mitt Romney, R

**Governor** Mitch Daniels, R Jim Schellinger, D Jill Long Thompson, D

**U.S. representative, District 4** Nels Ackerson, D Steve Buyer, R Mike Campbell, R Firefighter LaRon Keith, R

**U.S. representative, District 5** Clayton L. Alfred, R Dan Burton, R Chester Kelsey, D John McGoff, R

Mary Etta Ruley, D Kenny Stall, D **U.S. representative, District 6**

Mike Pence, R Barry A. Welsh, D

**State senator, District 32** Ken Kern, D Patricia Miller, R

**State senator, District 35** R. Michael Young, R

**State senator, District 36** Mike Beeles, R Terry Rice, D Brent Waltz, R

**State senator, District 37** Richard D. Bray, R Joseph F. Osborn, D

**State representative, District 47** Ralph M. Foley, R Mark A. Meadows, R

**State representative, District 58** Woody Burton, R

**State representative, District 59** Rhonda Roush Bell, D Milo Smith, R

**State representative, District 93** David N. Frizzell, R Shayne Merritt, D

**Johnson Superior Court 2 Judge** Cynthia S. Emkes, R

**Johnson Superior Court 3 Judge** Lance D. Hamner, R

**Johnson County treasurer** Rita E. Sievertson, R

**Johnson County coroner** David L. Lutz, R

**Johnson County surveyor** Douglas K. Lechner, R

**Johnson County commissioner, District 1 (pick one)** Troy DeHart, R Gary Young, R

**Johnson County commissioner, District 3 (pick one)** John L. Price, R Mitch Ripley, R Gary "Pete" Sims, R

**Johnson County Council, at-large (pick three)** Tom Carroll, R Forrest L. Chambers, R Kenneth Marshall, R Josh McCarty, R William "Brian" Walker, R Ronald H. "Ron" West, R

## **HOW TO VOTE: A TUTORIAL ON THE COUNTY'S ELECTRONIC VOTING MACHINES**

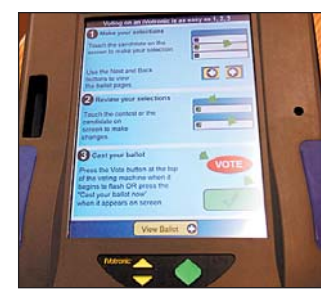

**HOW DO I?**

#### **Make a selection** Touch the candidate's name.

**Change a selection** Touch the candidate's name of your new choice.

**Cancel a selection** Touch the same name a second time.

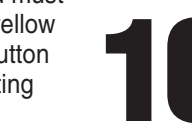

**Change ballot pages** Touch "Next" or "Back" in the lower corners of the screen.

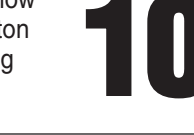

**Cast the ballot** Touch "Review Ballot." Then hit the red "Vote" button.

# **ON THE BALLOT**

### **SAMPLE BALLOTS: DEMOCRAT AND REPUBLICAN**

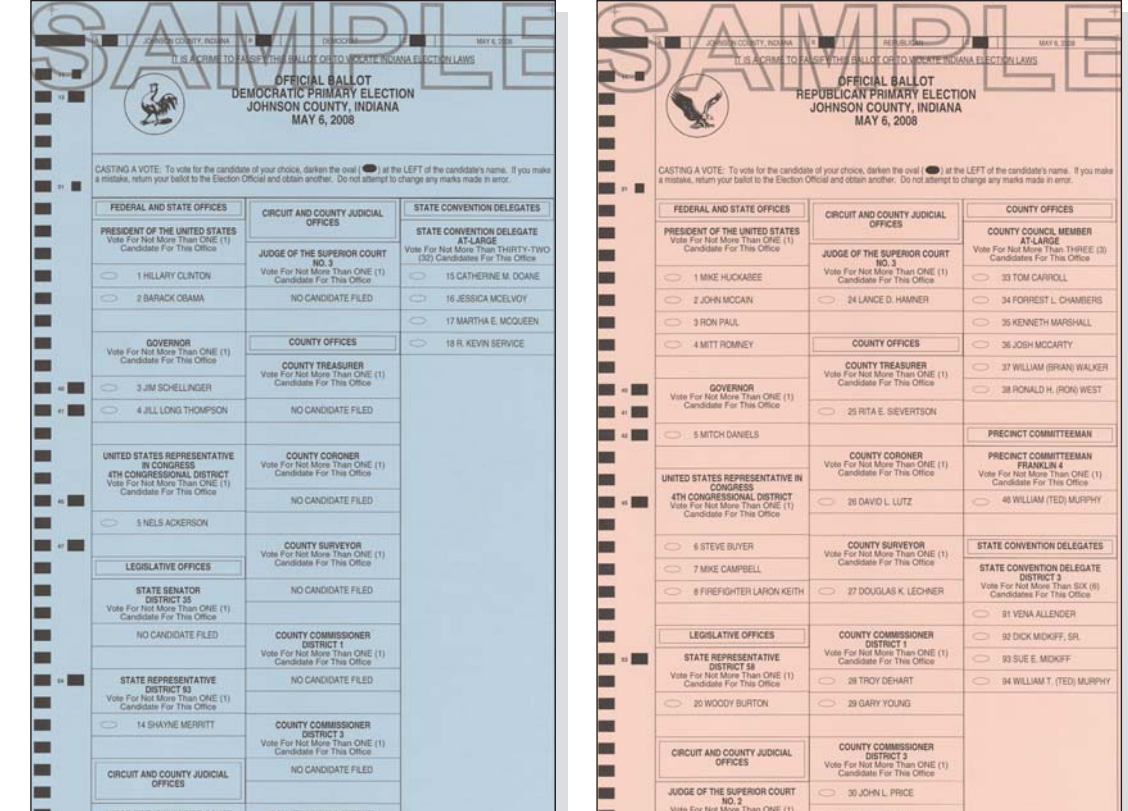